# Cómo arreglar las autoridades incorrectas en la Biblioteca Digital Floridablanca

Ester Torres 3 de diciembre de 2014

# Un consejo:

Antes de empezar, es muy útil abrir una nota o un documento word en el escritorio y pegar los nombres del autor que vamos a corregir, tanto la forma buena como la mala, por si hay algún percance y pierdes la información del portapapeles en el proceso.

## Un recordatorio:

Las autoridades no se pueden borrar sin más, por eso debemos modificarlas poniendo la forma buena y borrando la mala dentro del registro de autoridad. Eso es porque en Dspace no existe una base de datos independiente para autoridades como sucede en AbsysNet, en su lugar, cada vez que se crea un registro se crea una autoridad para ese registro.

Lo que llamamos colección de autoridades en Floridablanca es, en realidad, una forma de agrupar a los autores que están escritos de la misma forma para que los veamos una sola vez, y tengamos la sensación de estar buscando una autoridad, y poder detectar los errores, pero verdaderamente están varias veces, una por cada registro.

Si borráramos la autoridad mala dejaríamos el registro sin vínculo y daría problemas para ser recolectado.

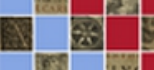

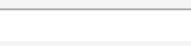

Buscar <sup>®</sup> Búsqueda avanzada <a>

#### & AUTENTICACIÓN:

Login 目 COLECCIONES: Incunables Siglo XVI Siglo XVII Siglo XVIII Siglo XIX Siglo XX Imagenes Librorum

### **D** LISTAR POR:

Título

Autor

Fecha de publicación

Tema

Todos

#### **II** SERVICIOS:

Estadísticas

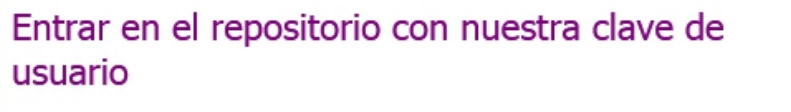

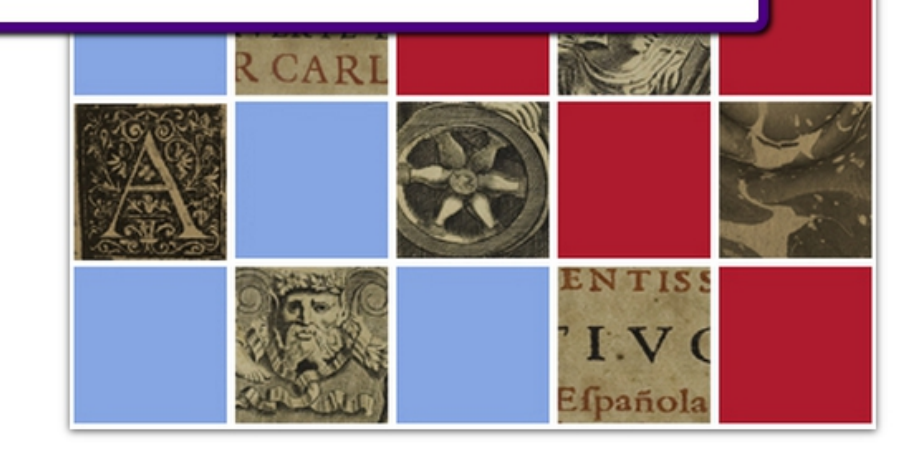

#### SOBRE **BIBLIOTECA FLORIDABLANCA**

**UNIVERSIDAD DE** 

**MURCIA** 

La Biblioteca Digital Floridablanca tiene como objetivo permitir el acceso abierto del Fondo Histórico de la Universidad de Murcia, facilitando su consulta, libre y gratuita, su difusión **SIMPLE** su preservación... tinfo

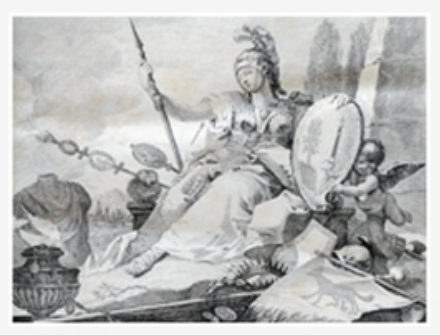

Utriusque thesauri antiquitatum romanarum graecarumque : noua supplementa

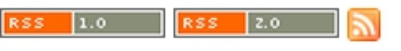

RECOLECTADO POR: SUBVENCIONADO POR:

PATROCINADORES:

CONTACTO

CATÁLOGO ALBA **DIGITUM** 

DISEÑO Y ADAPTACIÓN:

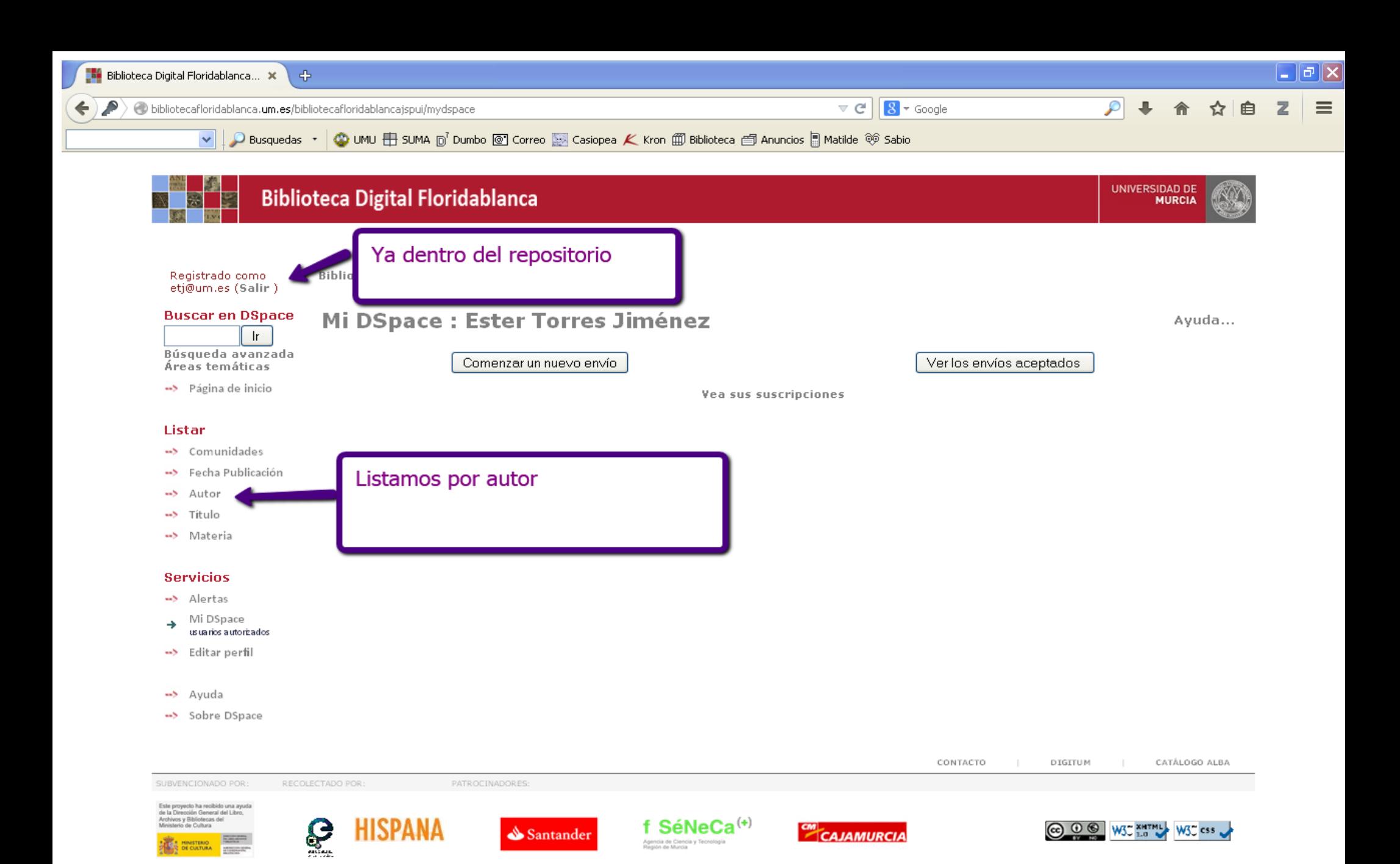

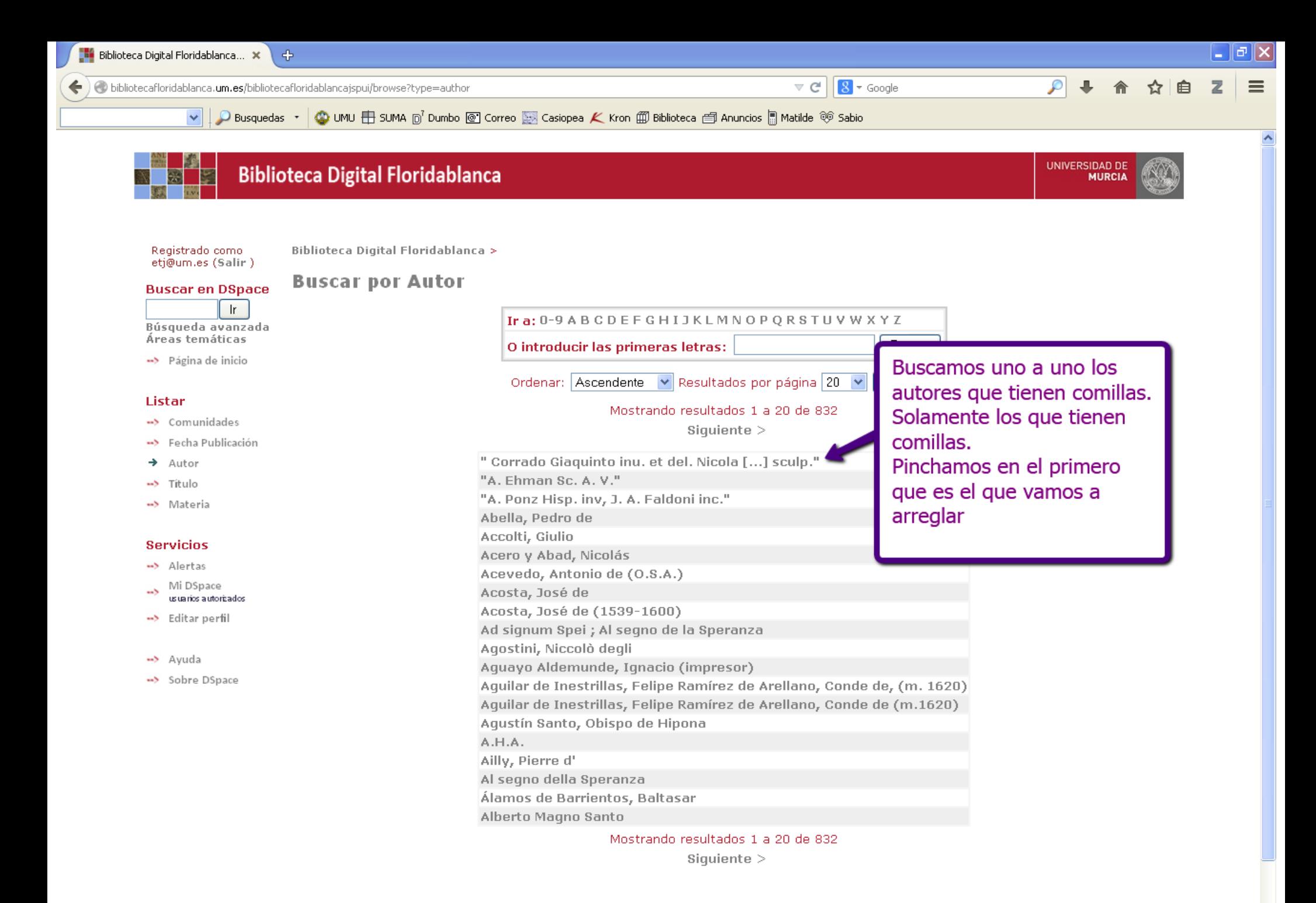

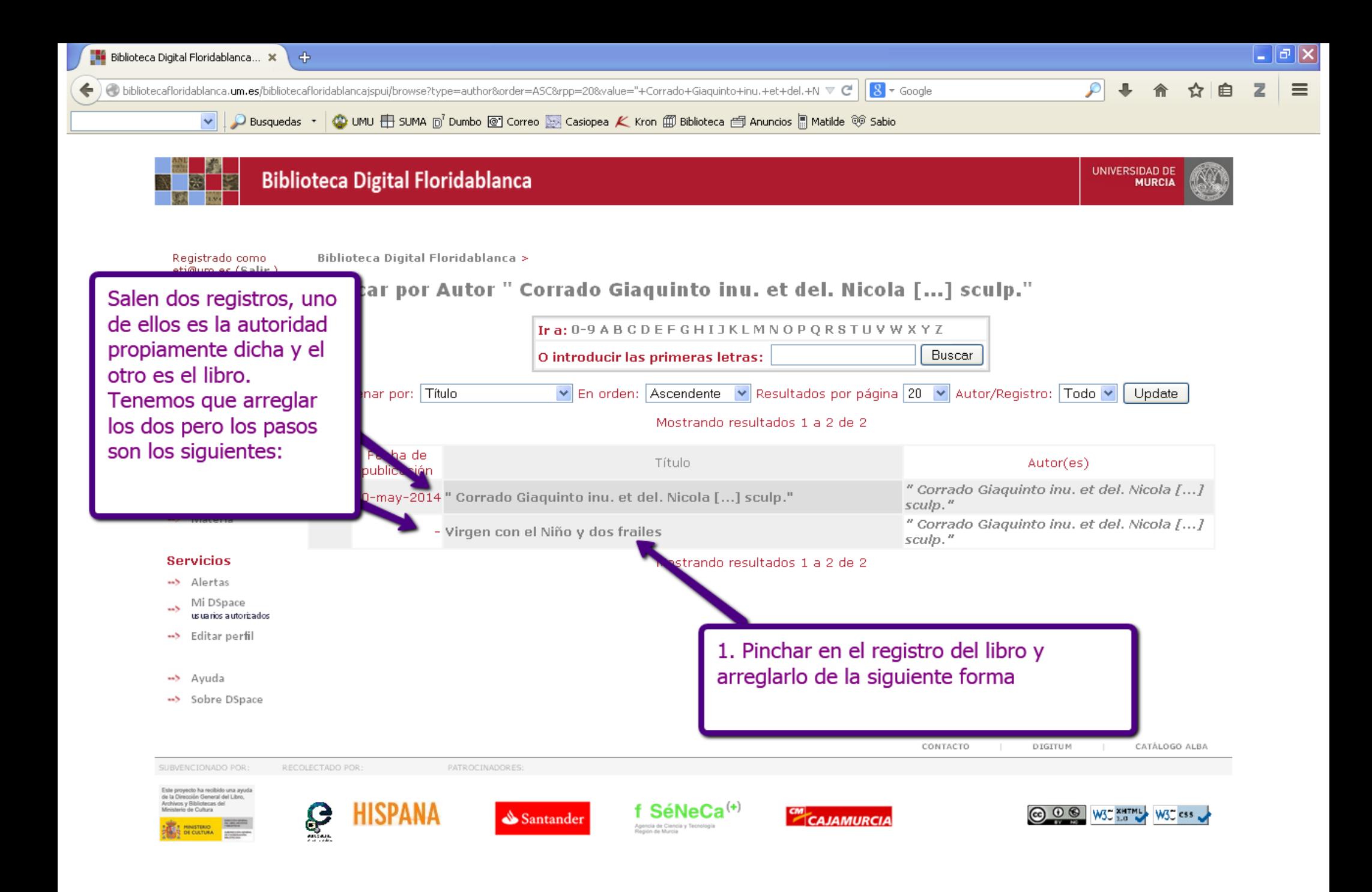

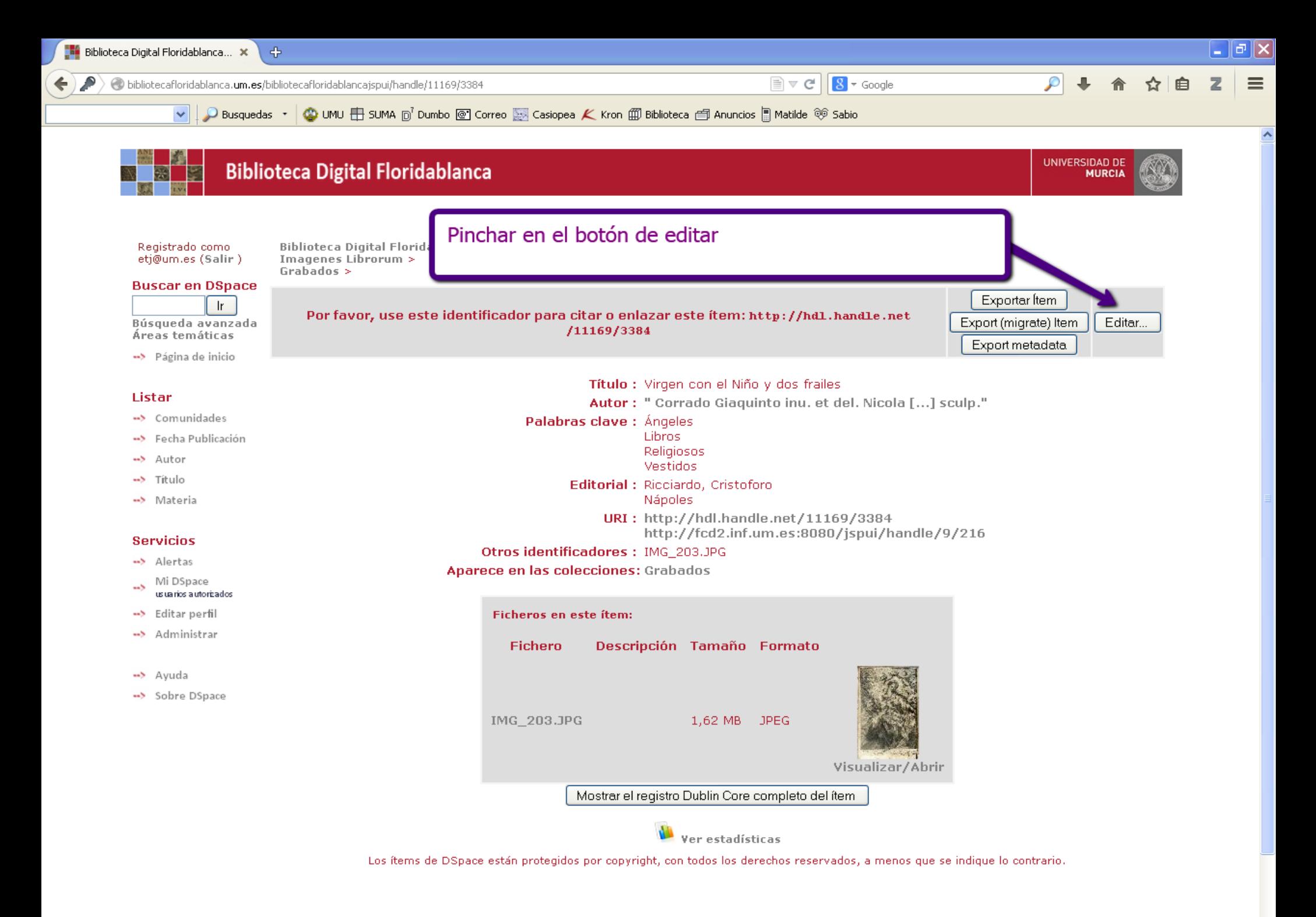

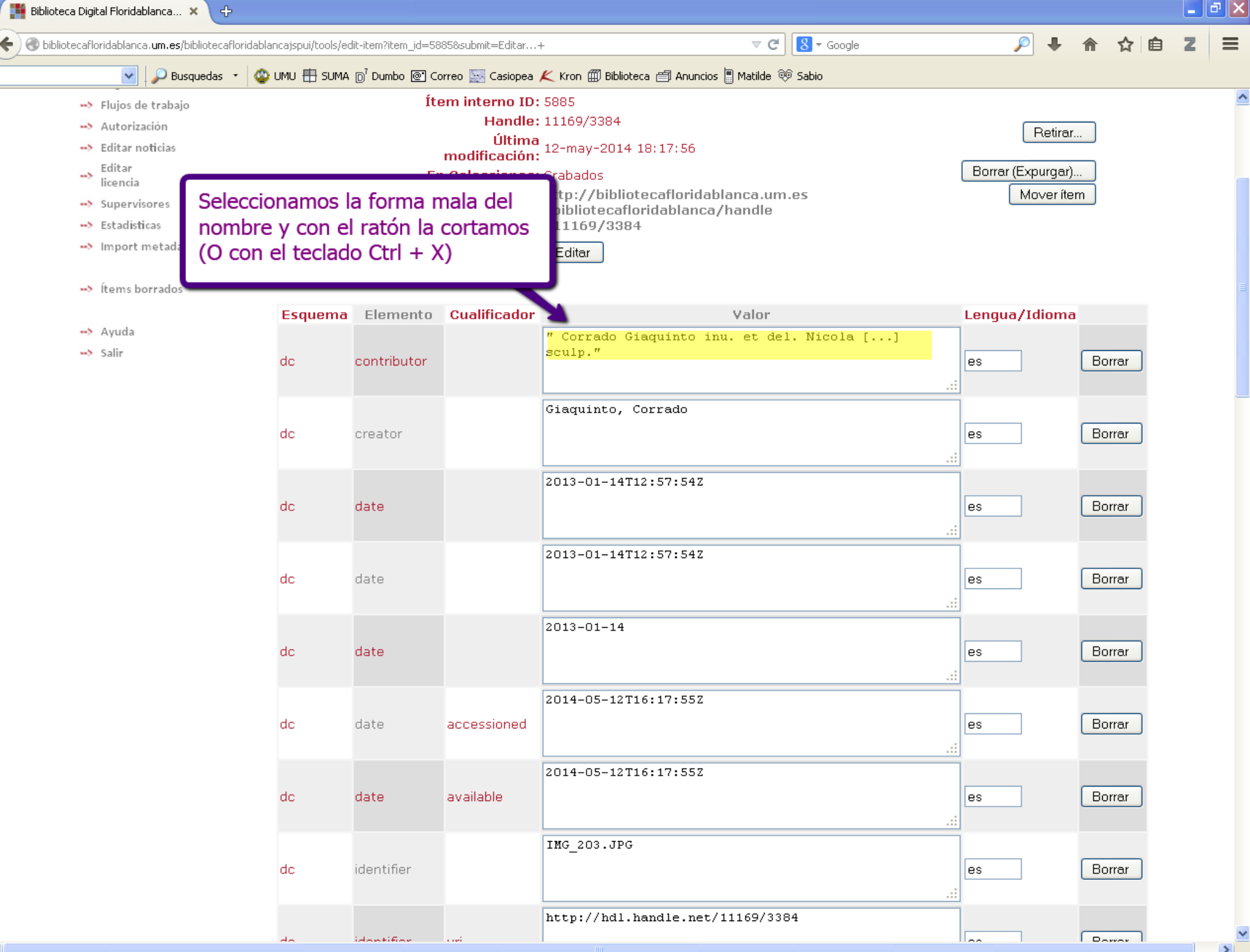

 $\blacktriangleleft$ 

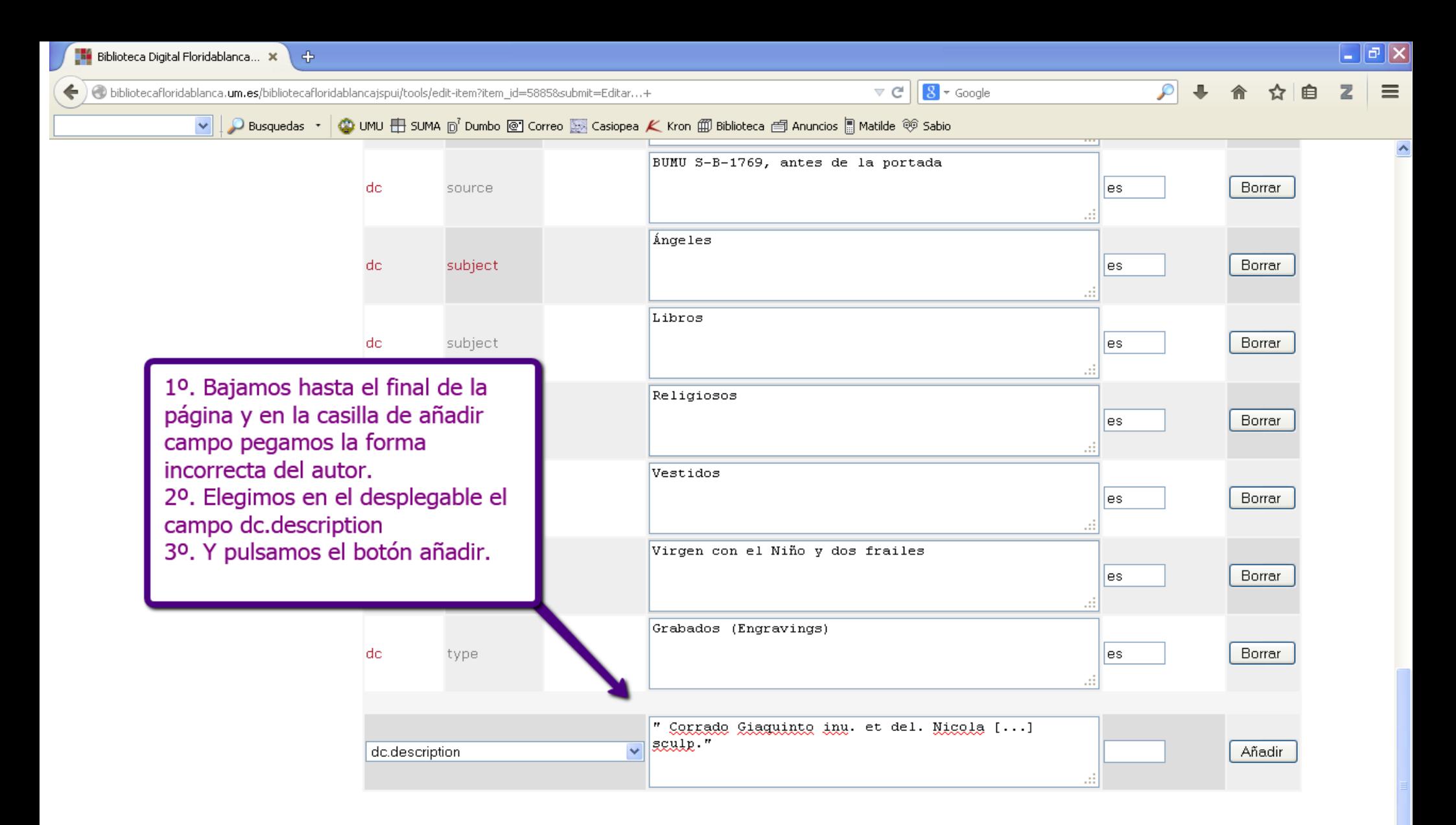

#### **Bitstreams**

Tenga en cuenta que si el campo "Usuario Formato Descripción" no está vacío, el formato será por defecto "No conocido" así que limpie esto antes de cambiar el campo de formato.

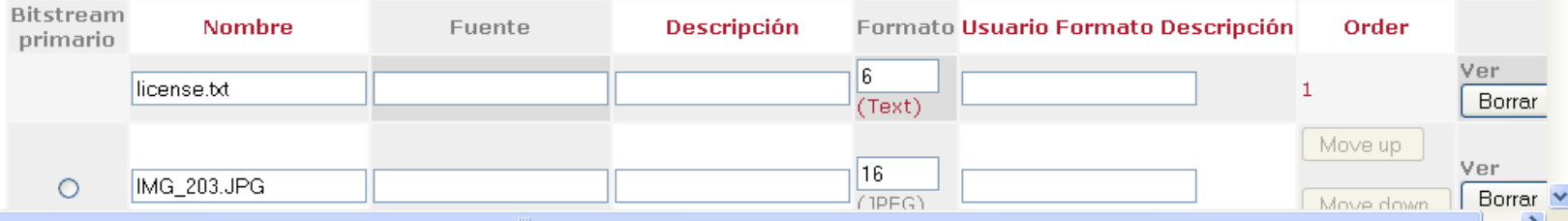

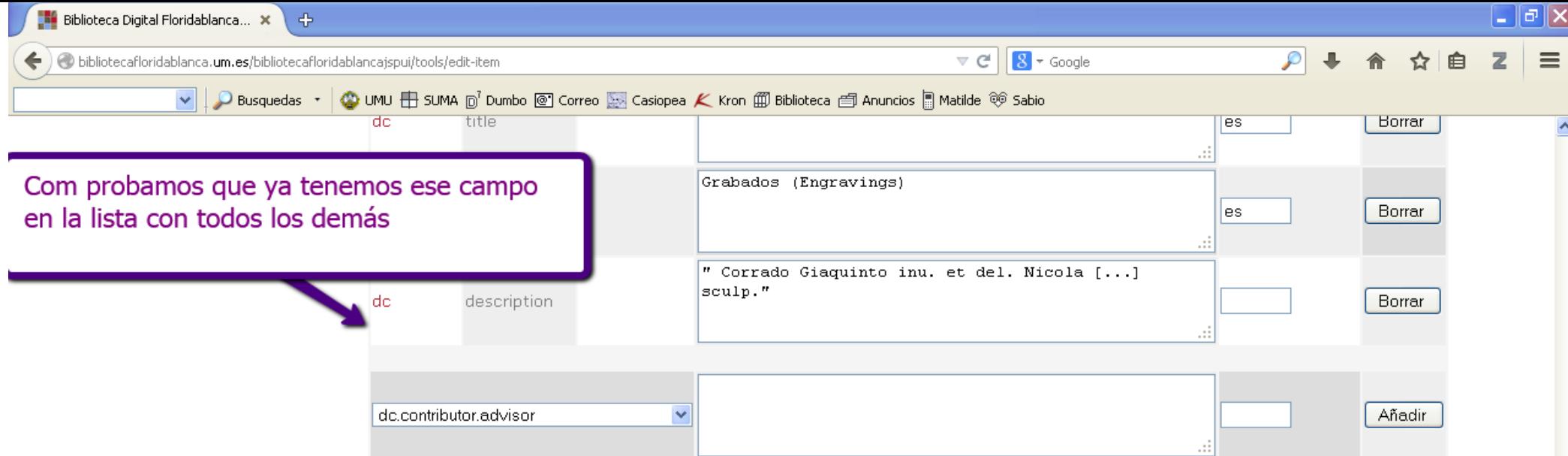

### **Bitstreams**

Tenga en cuenta que si el campo "Usuario Formato Descripción" no está vacío, el formato será por defecto "No conocido" así que limpie esto antes de cambiar el campo de formato.

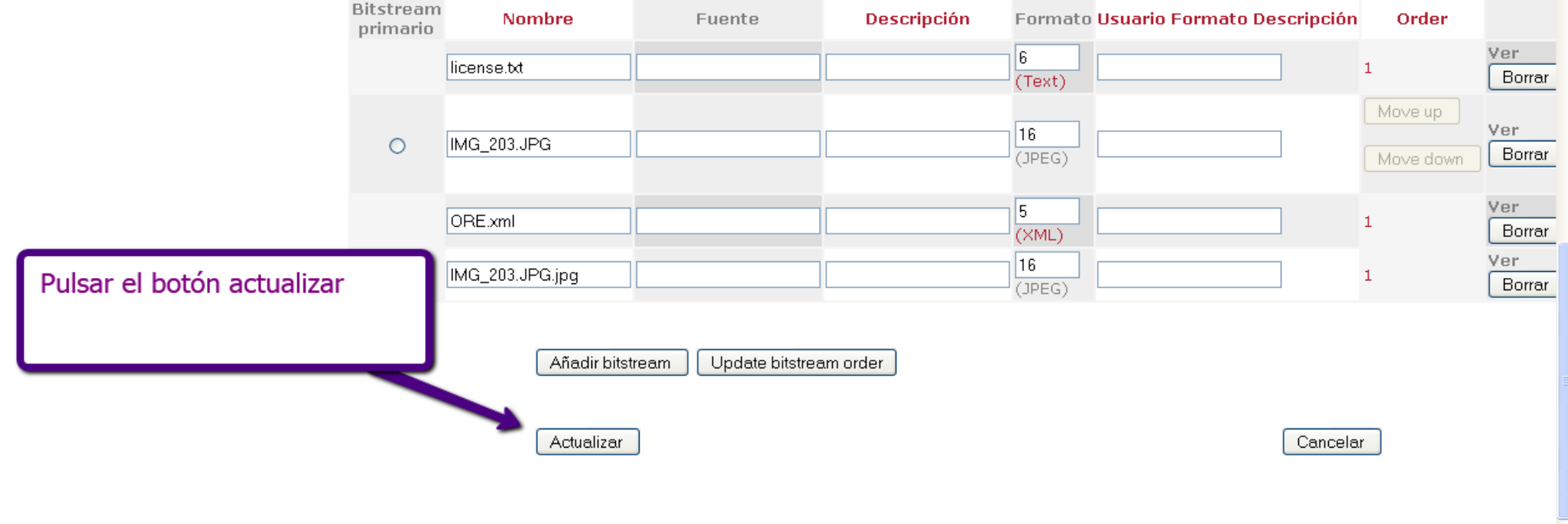

 $\left| \cdot \right|$ 

CONTACTO DIGITUM CATÁLOGO ALBA

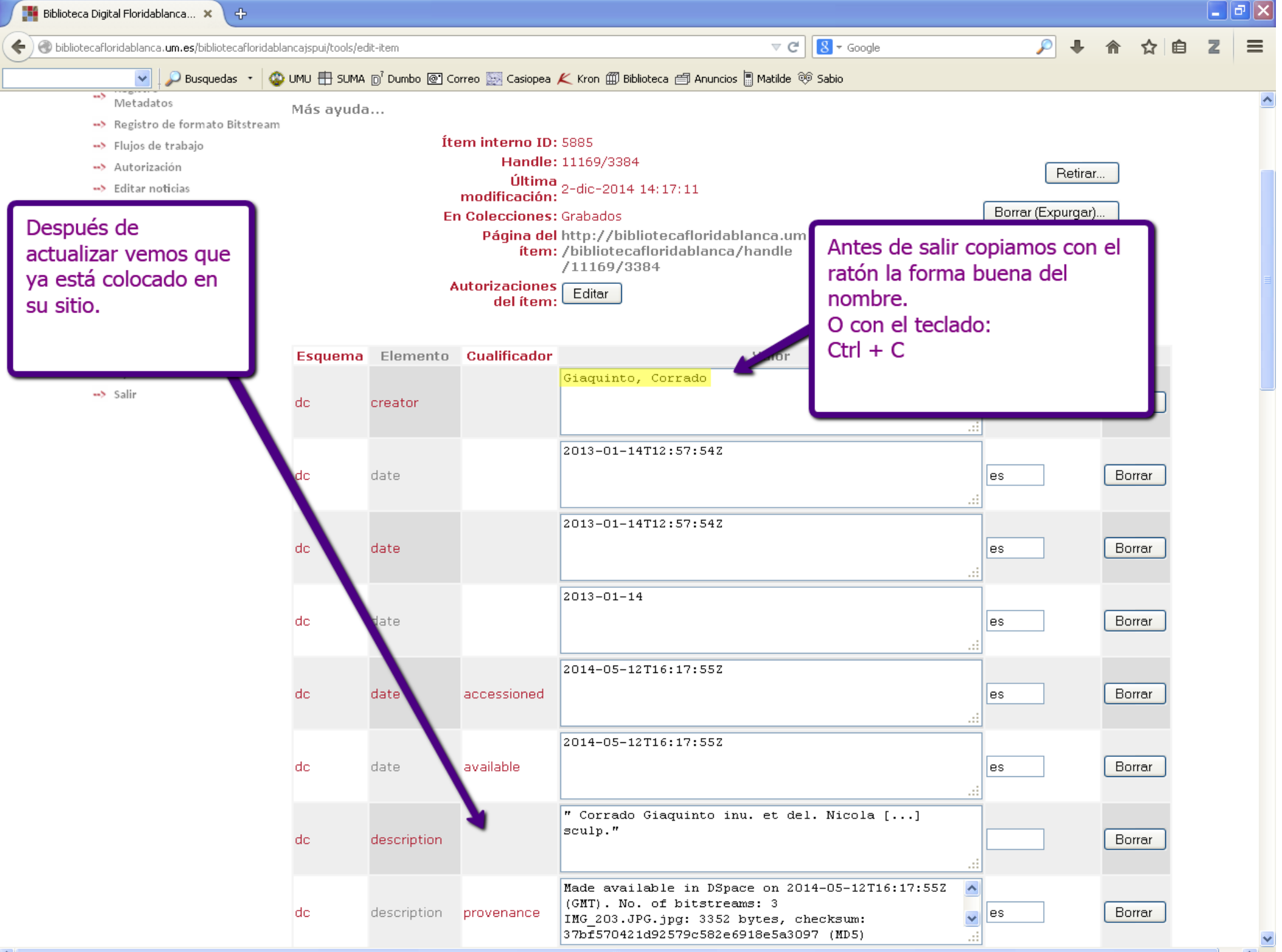

 $\blacktriangleleft$ 

 $\rightarrow$ 

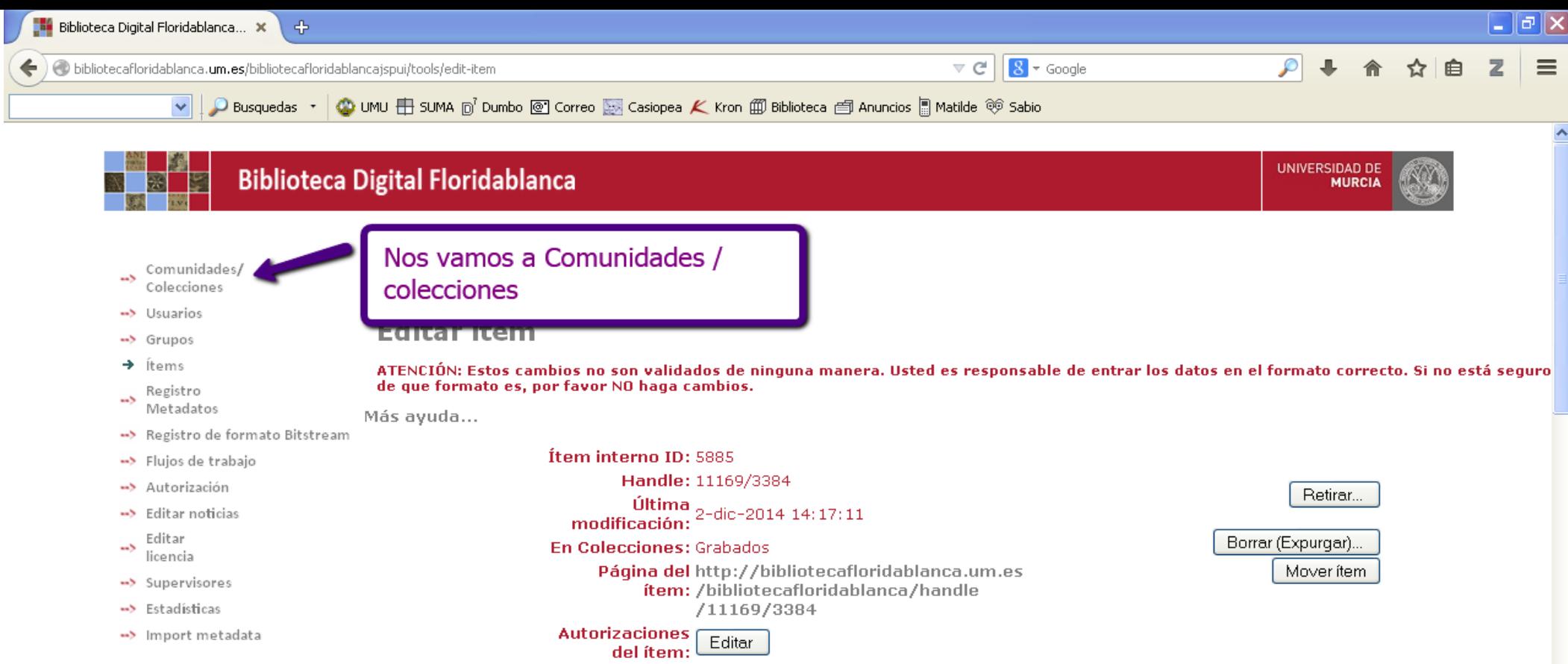

-> Ítems borrados

-> Ayuda

-> Salir

Esquema Elemento Cualificador Valor Lengua/Idioma ciaguiate, Corrade  $dc$ Borrar creator es. b. 2013-01-14T12:57:54Z  $|dc|$ Borrar date es| 2013-01-14T12:57:542  $dc$ date les. Borrar J.  $2013 - 01 - 14$ Borrar  $|dc|$  $date$ es| ш 2014-05-12T16:17:55Z  ${\rm d} {\rm c}$ date Borrar accessioned |es

<u>L</u>

Ш

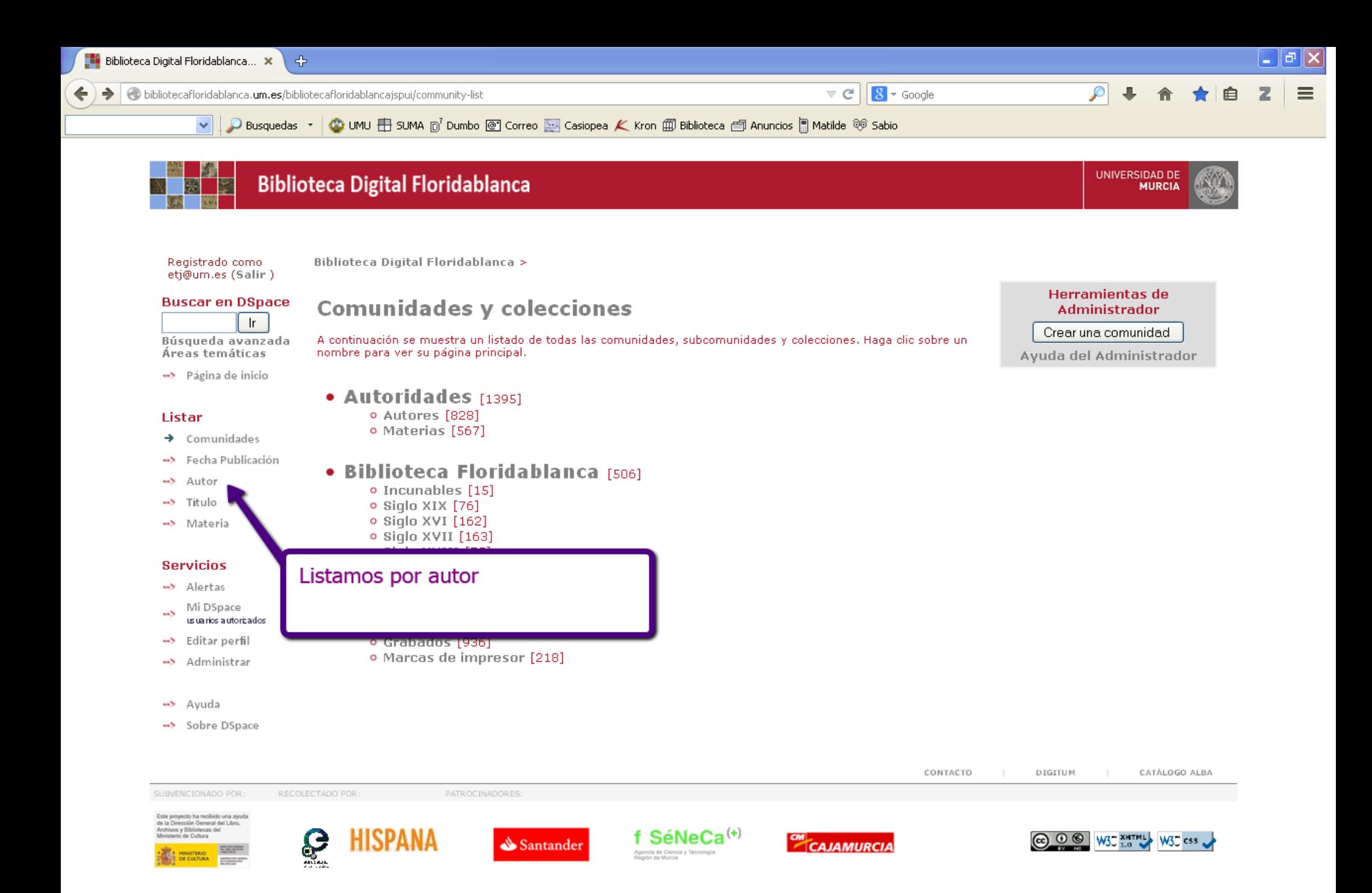

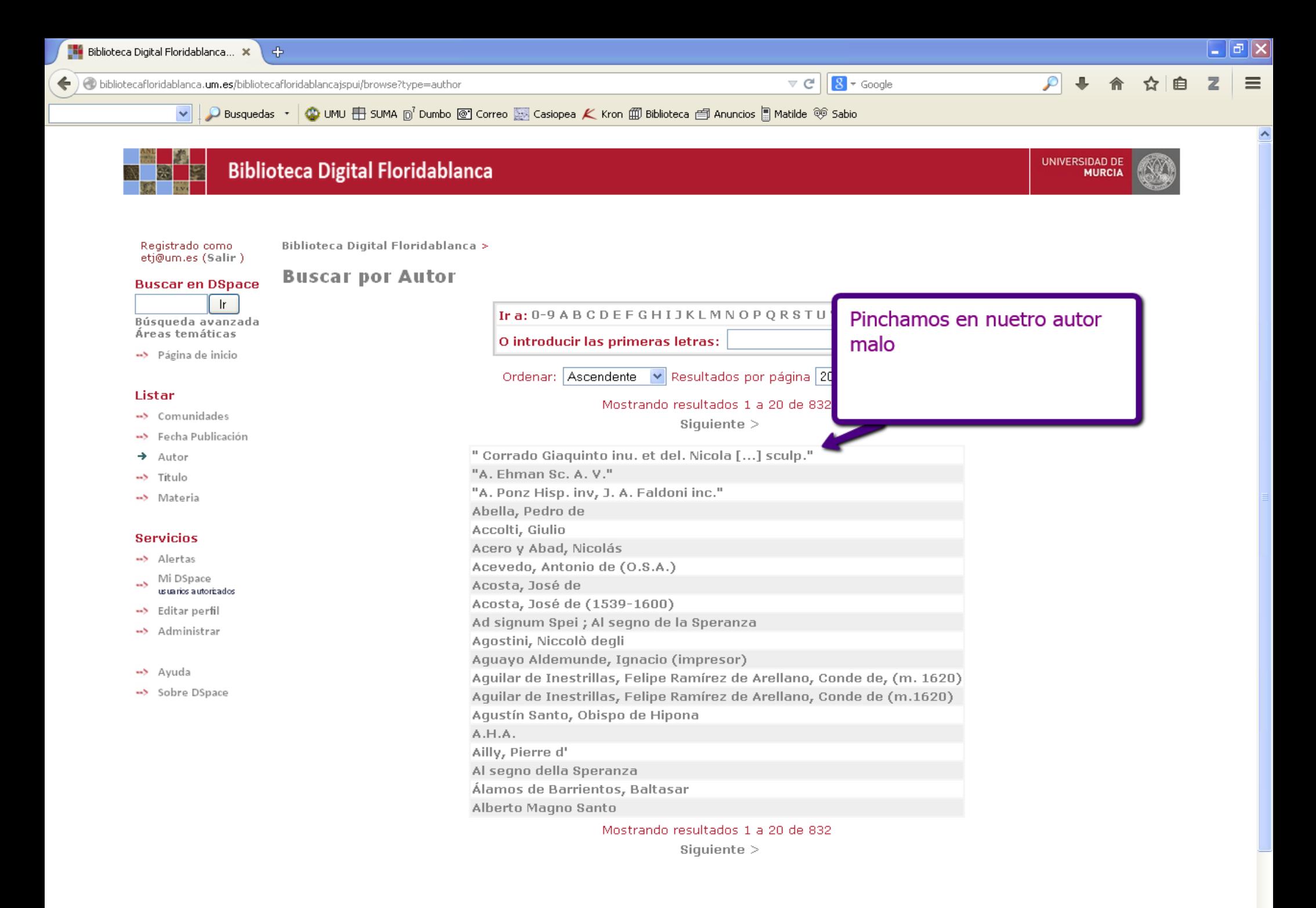

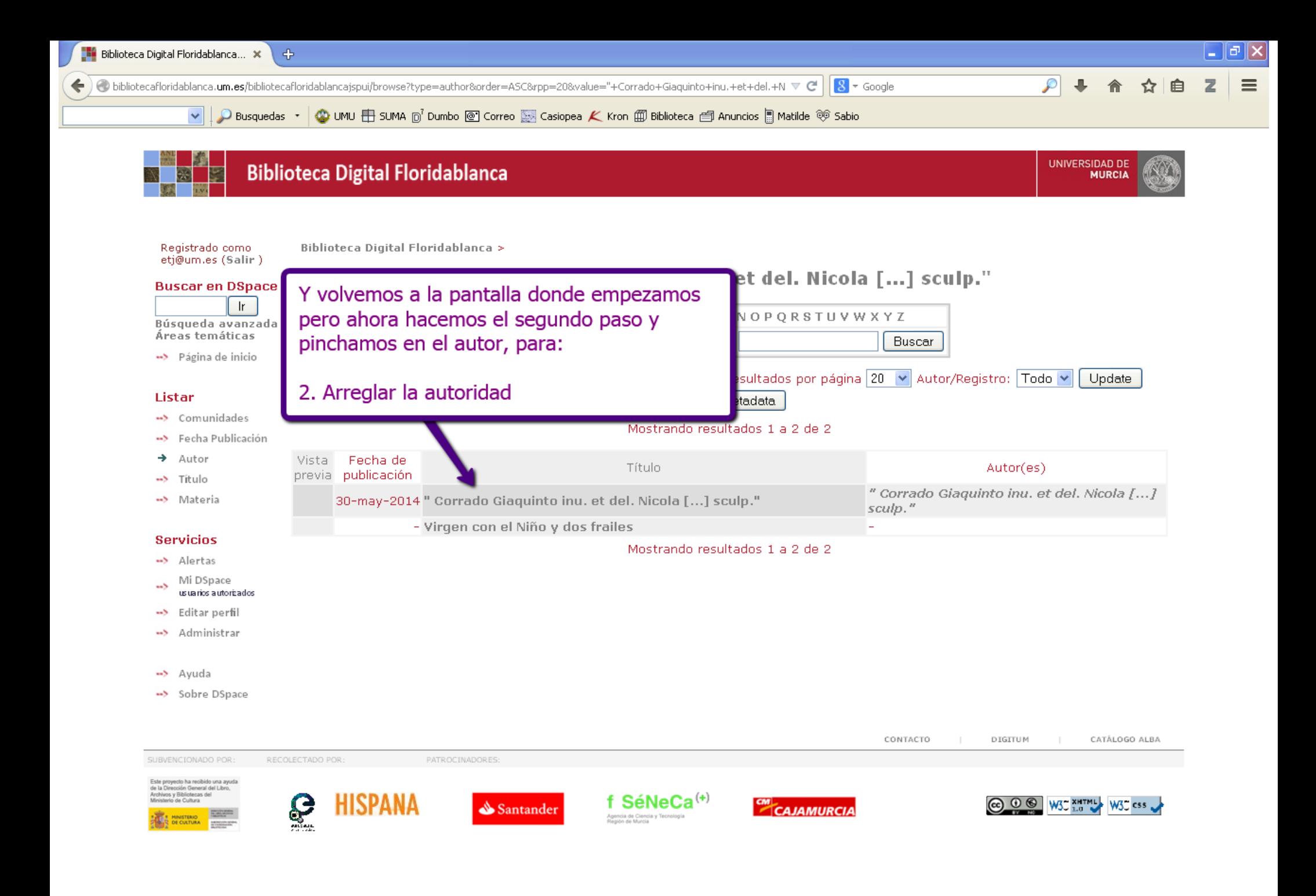

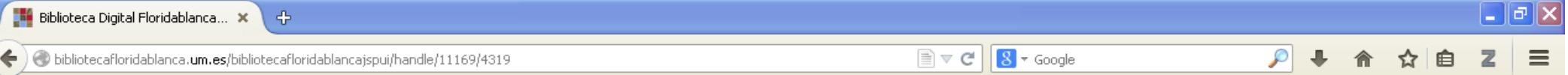

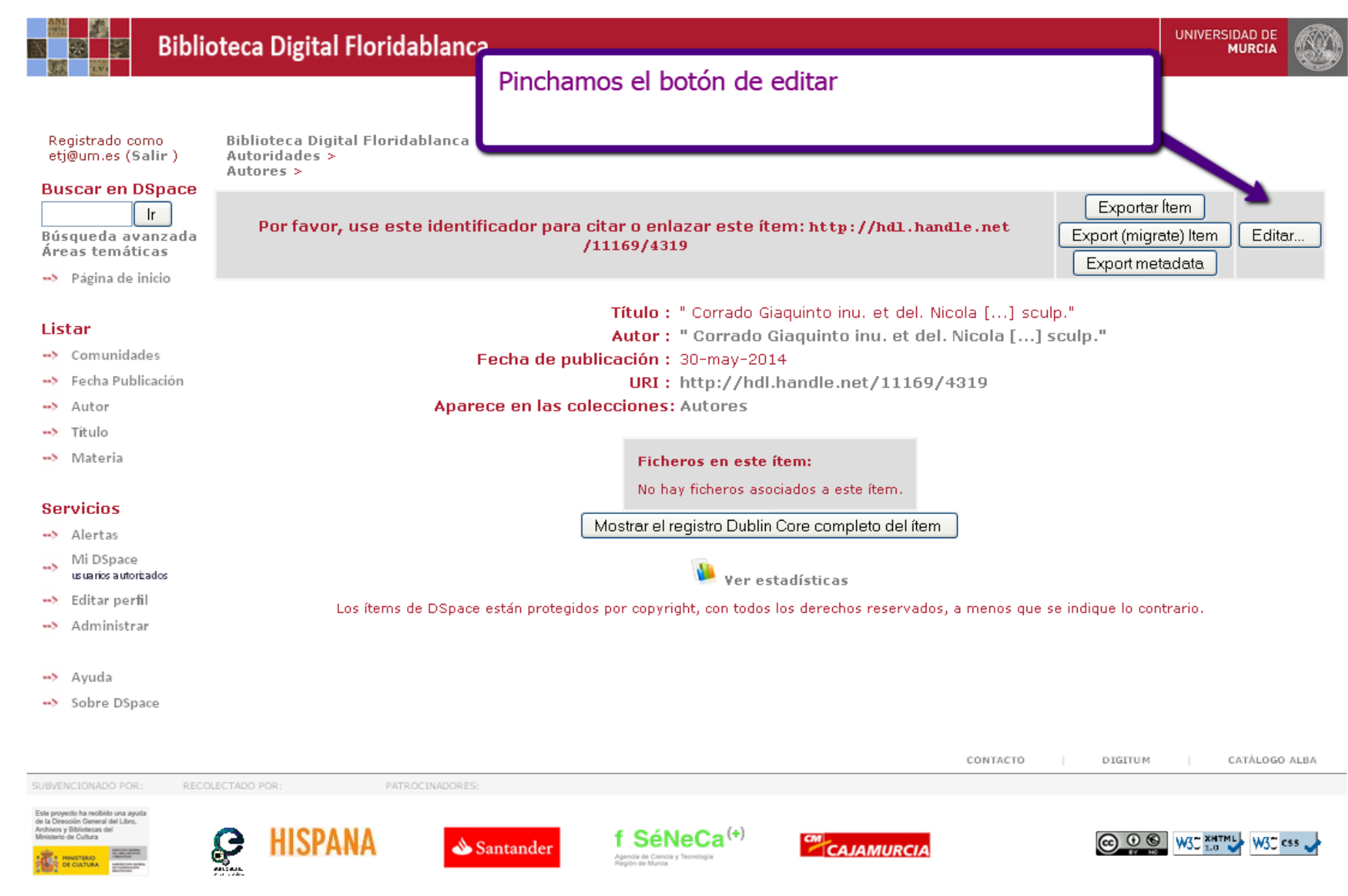

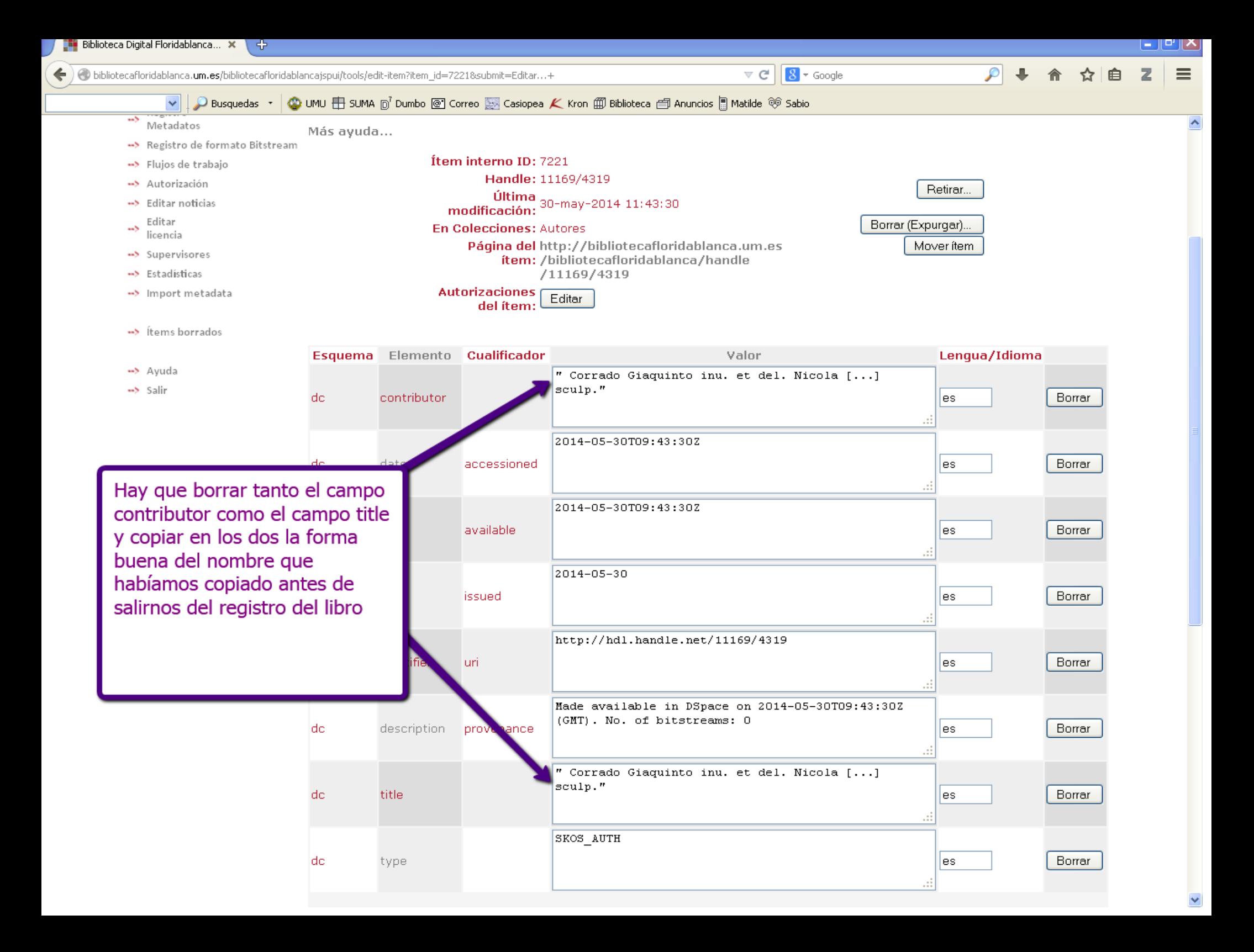

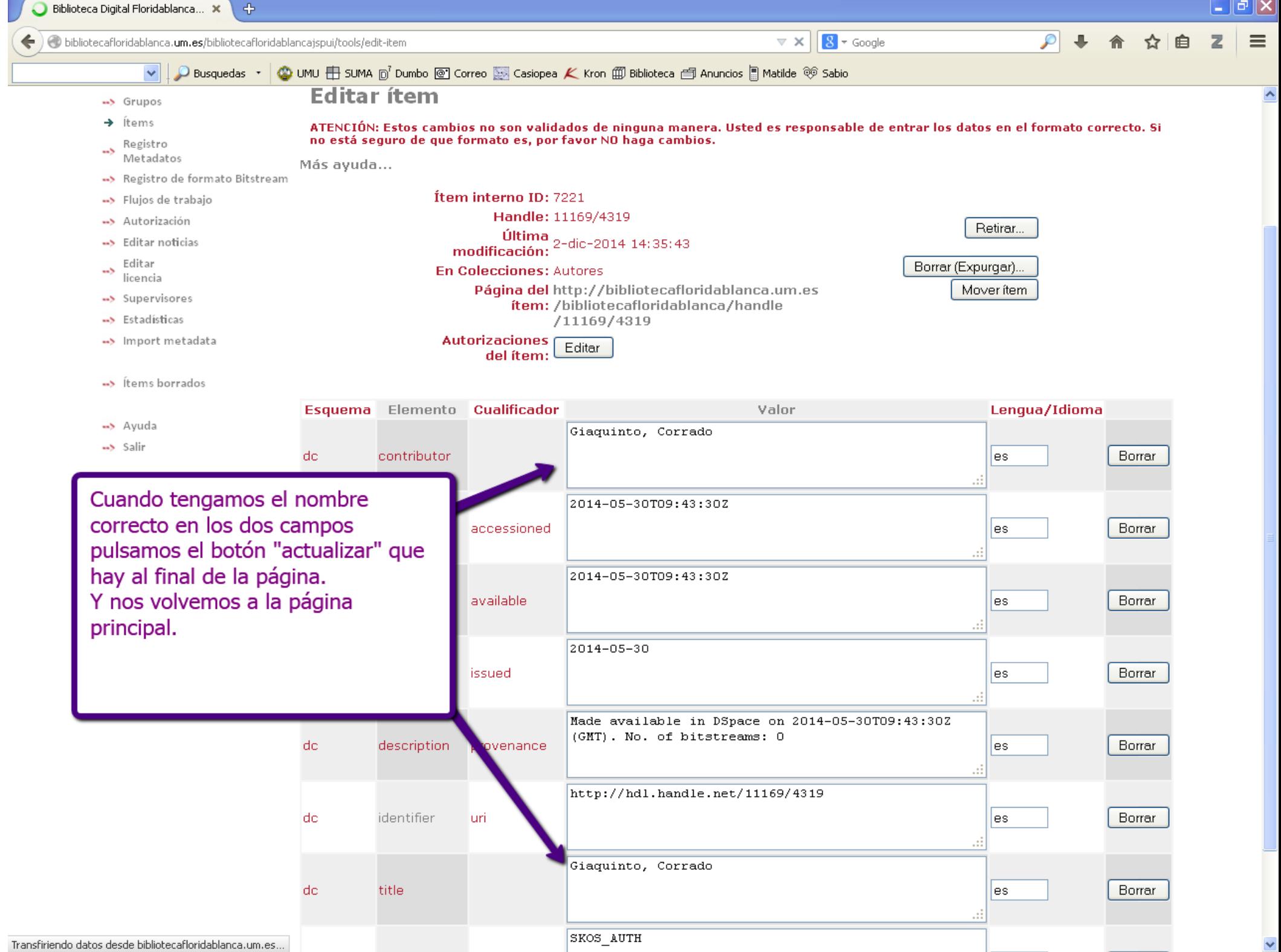

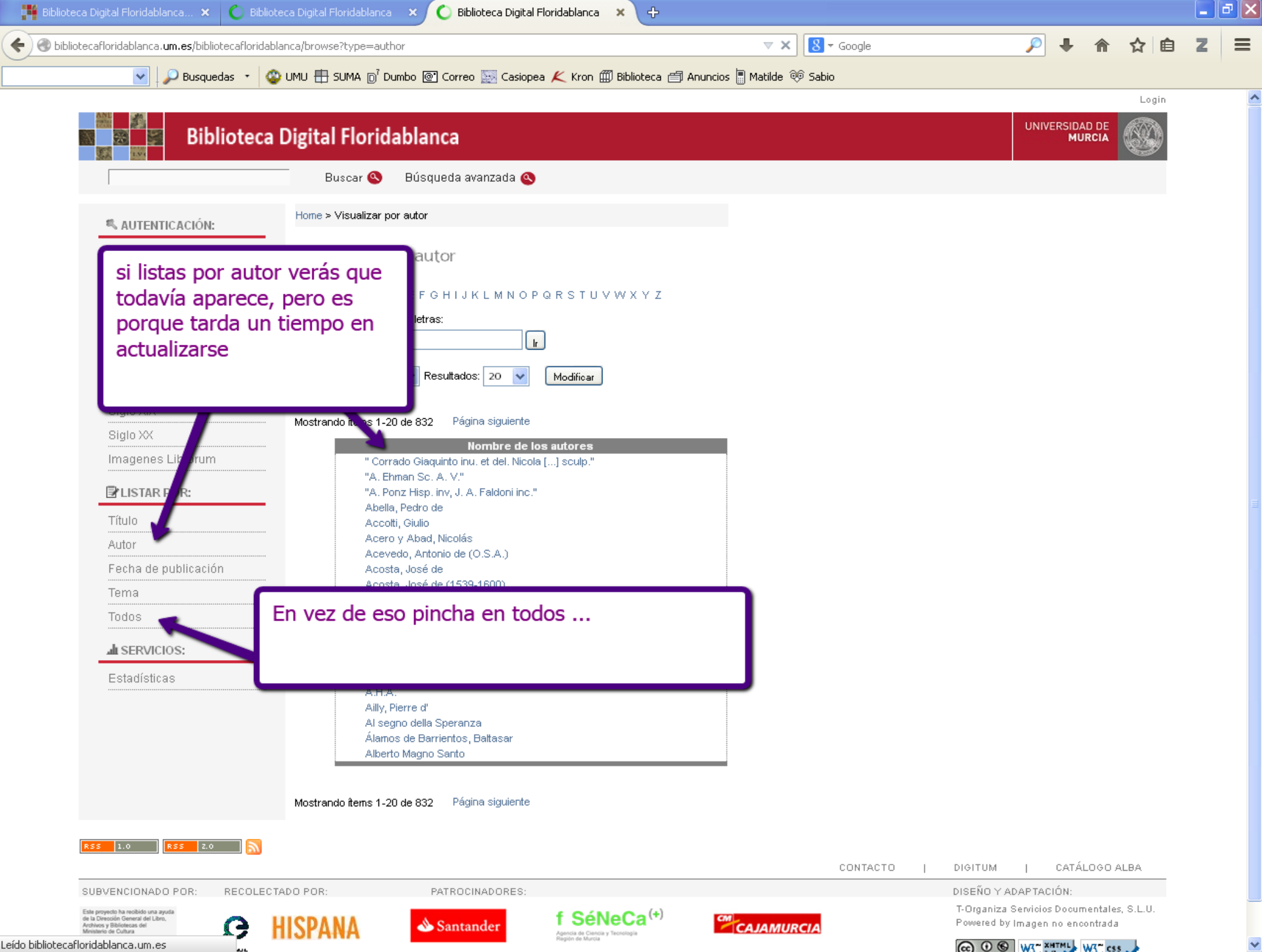

Leído bibliotecafloridablanca.um.es

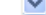

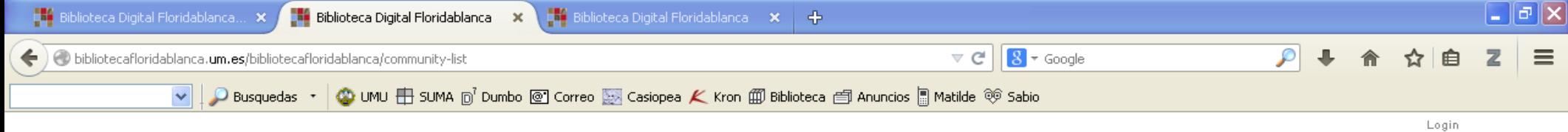

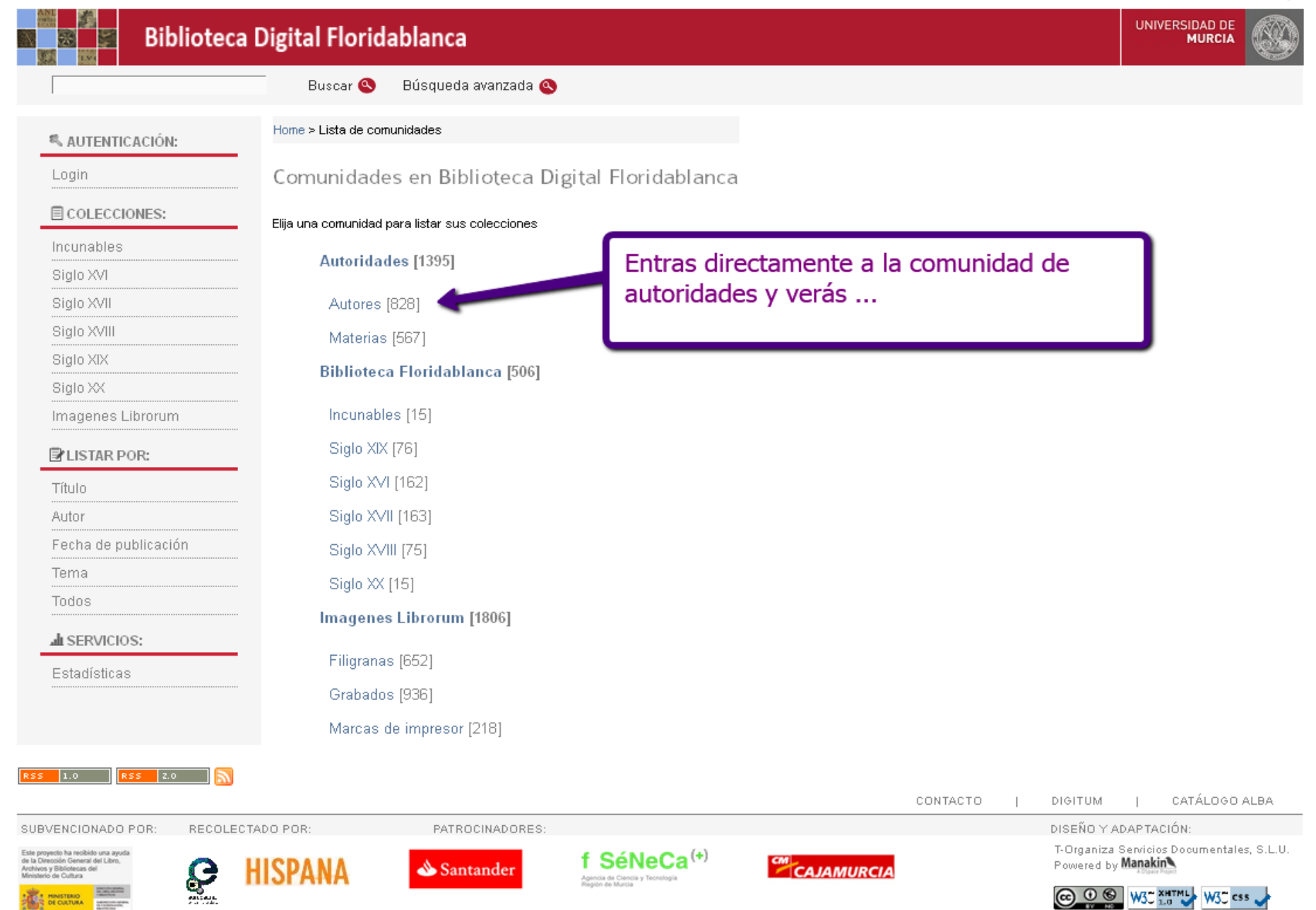

**B** PINGTERIO

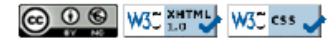

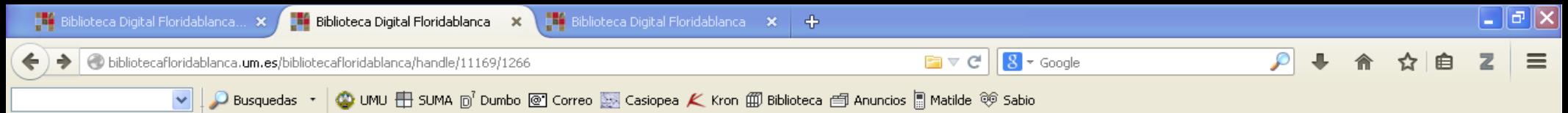

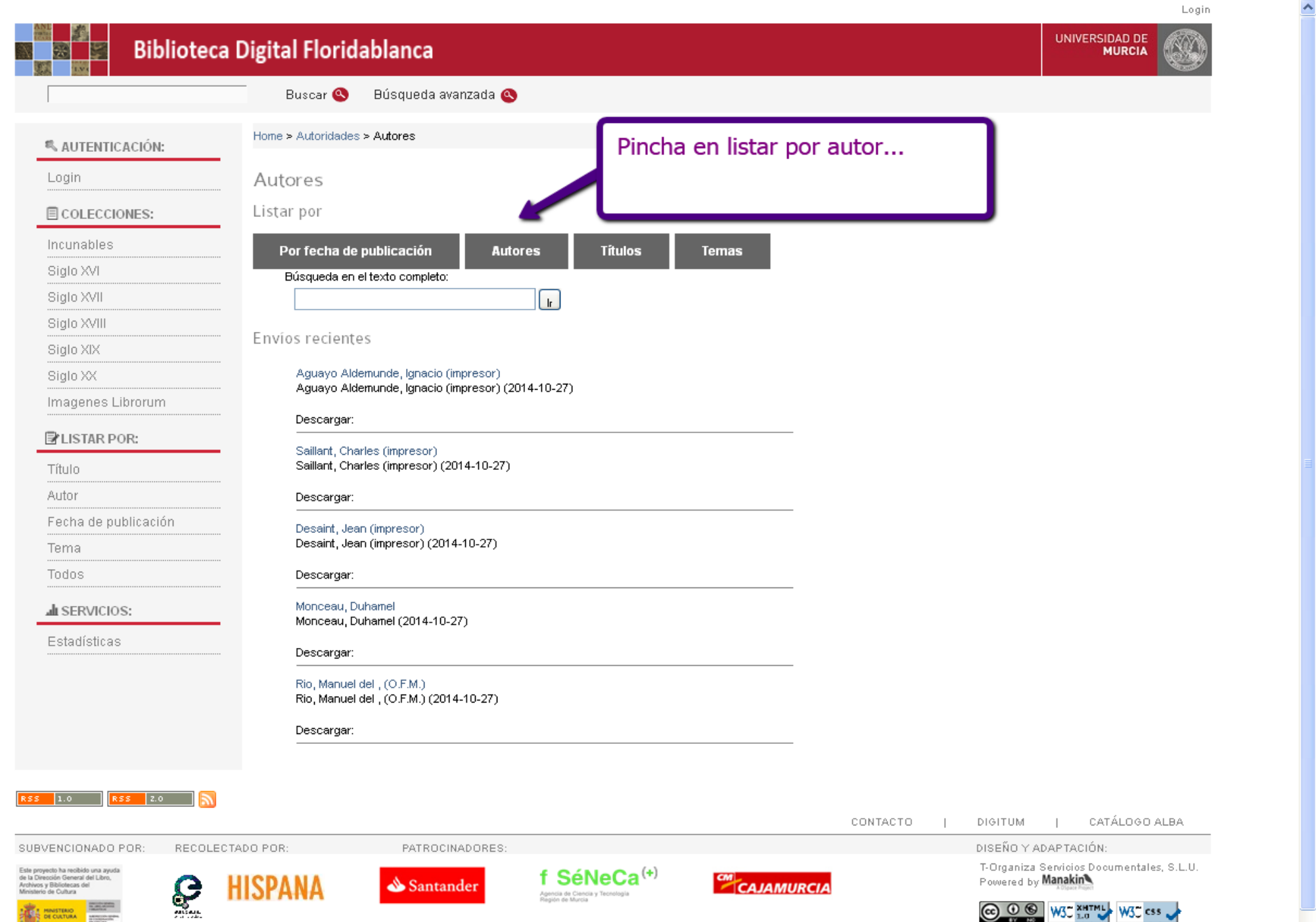

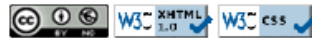

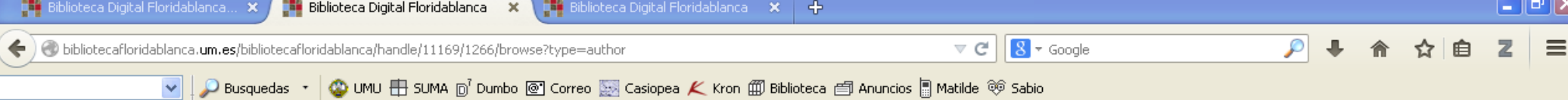

. . . . . . . . .

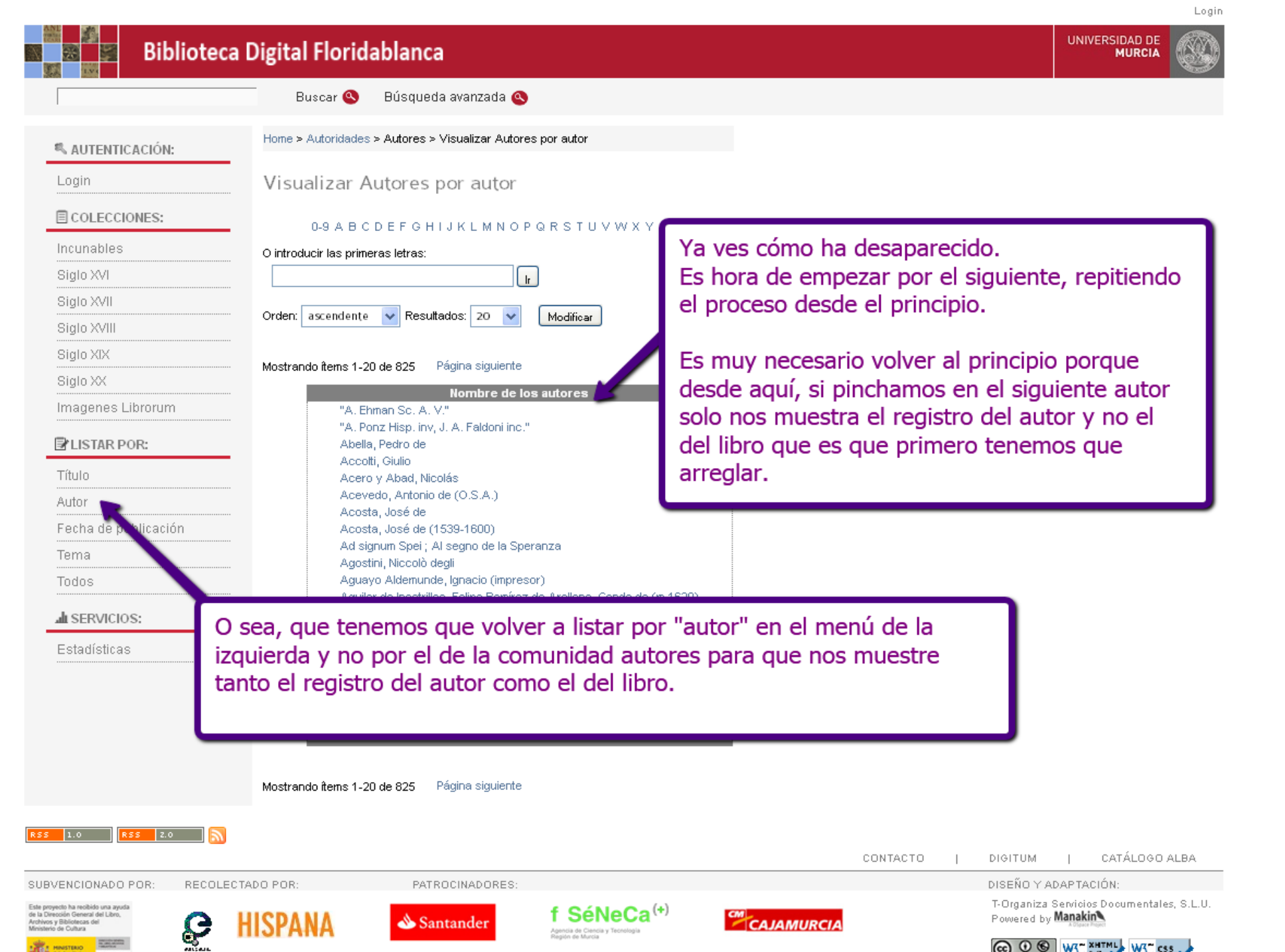

 $\boldsymbol{\mathcal{N}}$ 

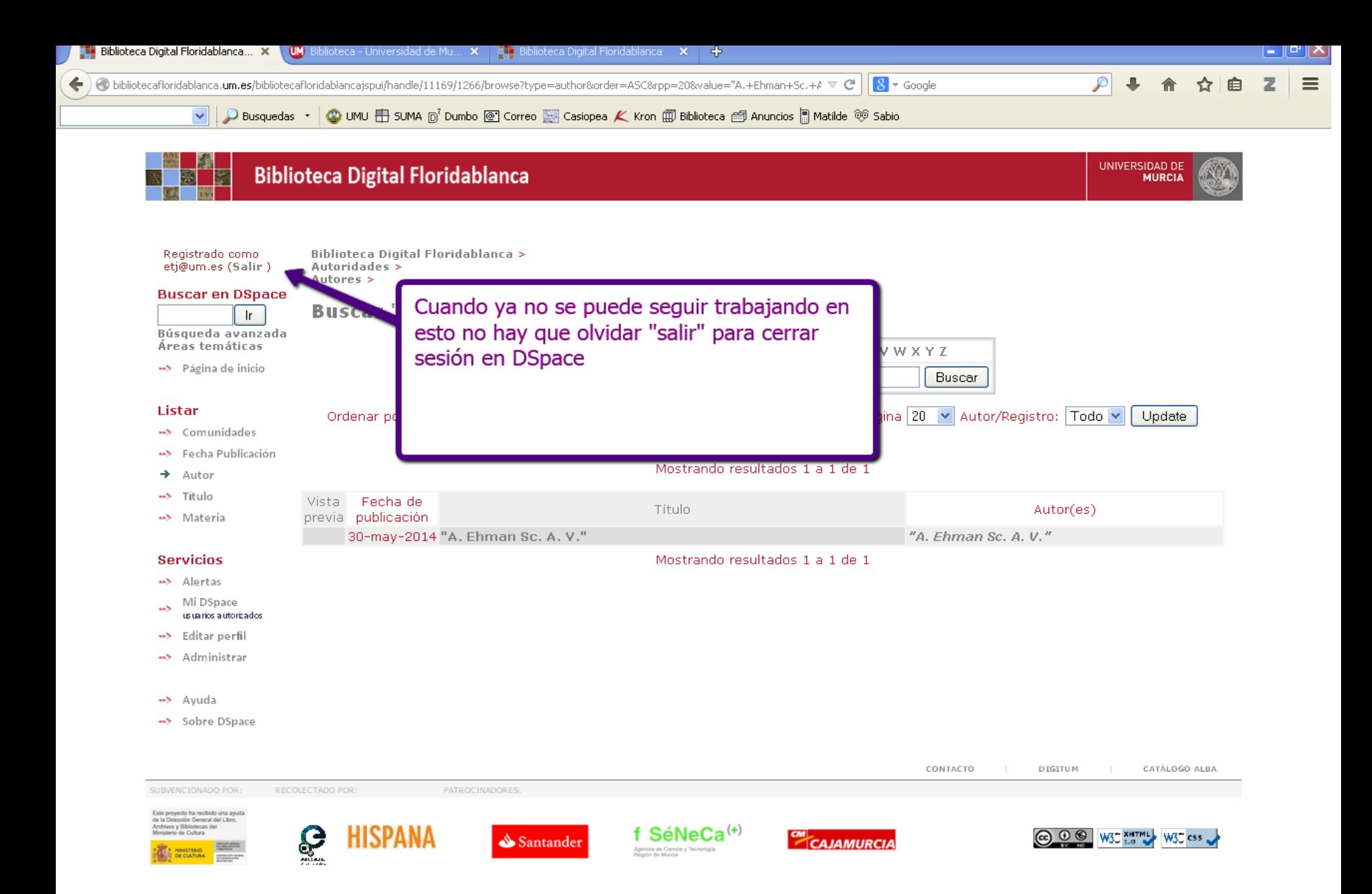